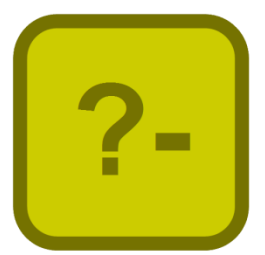

# Jekejeke Develop Installation

Version 1.3.4, January 01<sup>th</sup>, 2019

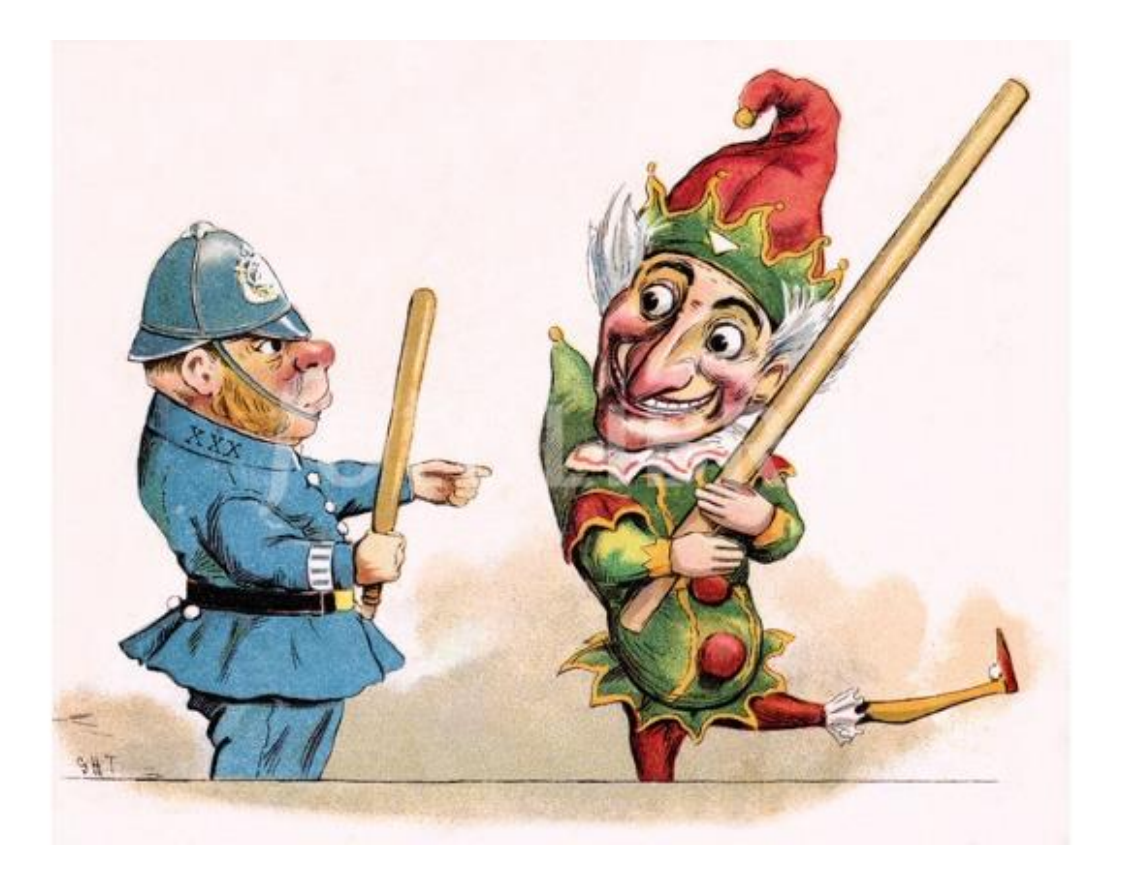

XLOG Technologies GmbH

## **Jekejeke Prolog**

# **Development Environment 1.3.4 Installation Guide**

Author: XLOG Technologies GmbH Jan Burse Freischützgasse 14 8004 Zürich **Switzerland** 

Date: January 01<sup>th</sup>, 2019 Version: 0.44

Participants: None

### **Warranty & Liability**

To the extent permitted by applicable law and unless explicitly otherwise agreed upon, XLOG Technologies GmbH makes no warranties regarding the provided information. XLOG Technologies GmbH assumes no liability that any problems might be solved with the information provided by XLOG Technologies GmbH.

## **Rights & License**

All industrial property rights regarding the information - copyright and patent rights in particular - are the sole property of XLOG Technologies GmbH. If the company was not the originator of some excerpts, XLOG Technologies GmbH has at least obtained the right to reproduce, change and translate the information.

Reproduction is restricted to the whole unaltered document. Reproduction of the information is only allowed for non-commercial uses. Small excerpts can be used if properly cited. Citations must at least include the document title, the product family, the product version, the company, the date and the page. Example:

… Defined predicates with arity>0, both static and dynamic, are indexed on the functor of their first argument [1, p.17] ...

[1] Language Reference, Jekejeke Prolog 0.8.1, XLOG Technologies GmbH, Switzerland, February 22<sup>nd</sup>, 2010

### **Trademarks**

Jekejeke is a registered trademark of XLOG Technologies GmbH.

## **Table of Contents**

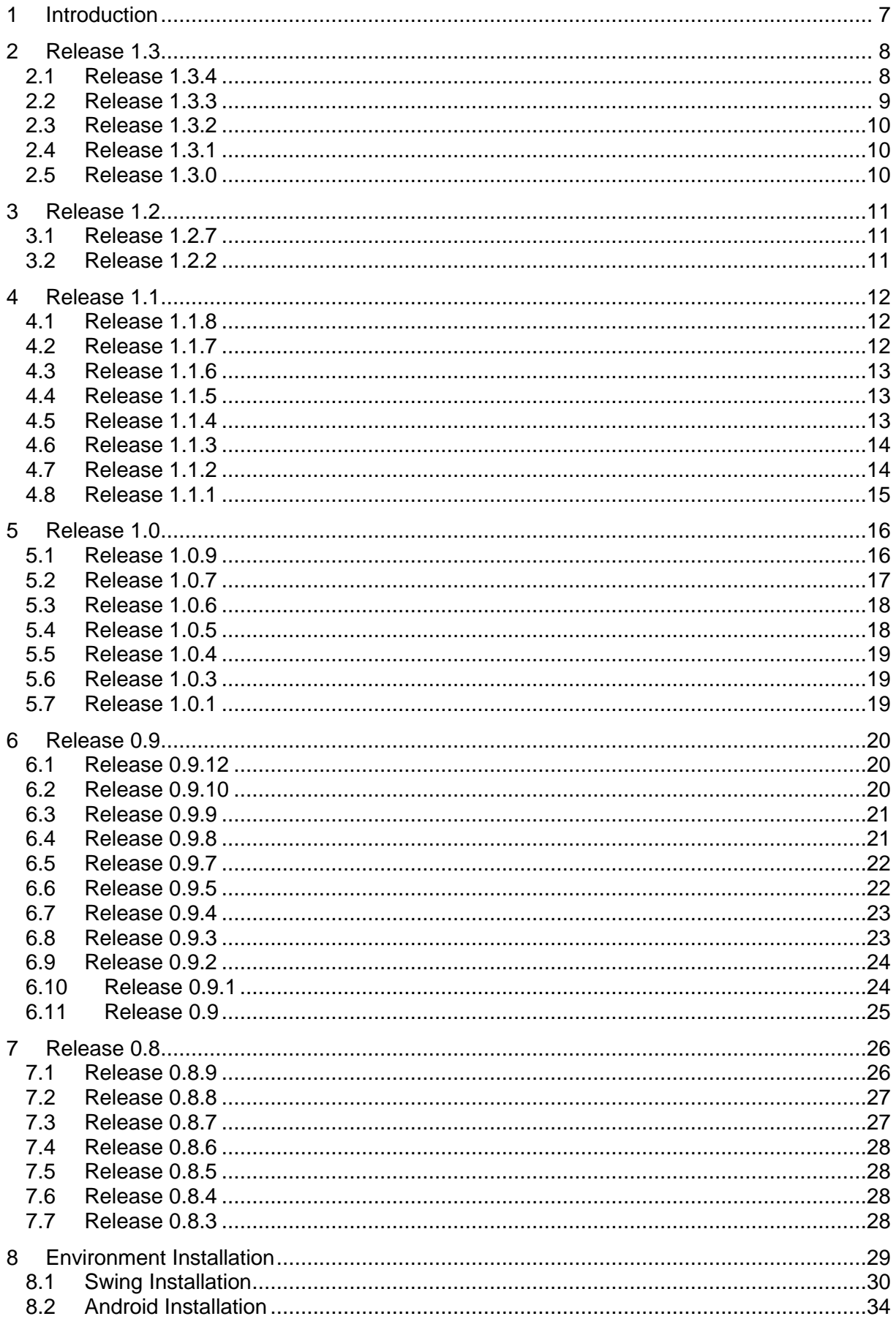

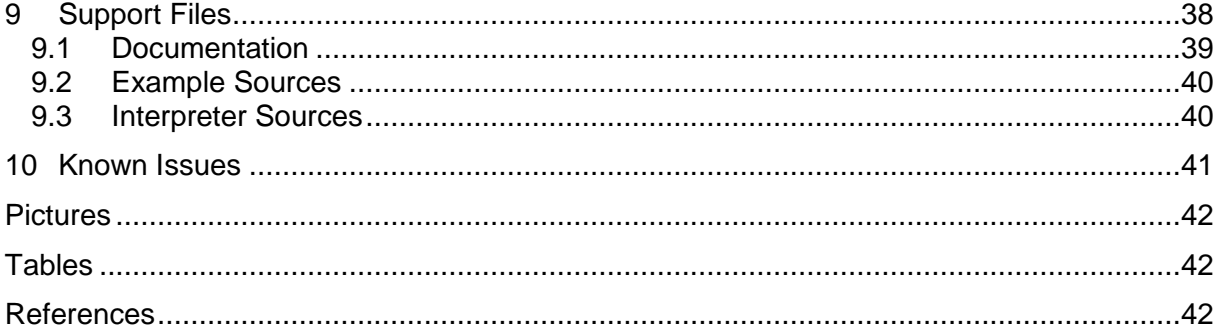

## **Change History**

- Jan Burse, June 09<sup>th</sup>, 2010, 0.1:
- Initial version.
- Jan Burse, July 02<sup>nd</sup>, 2010, 0.2:
- Code styling introduced.
- Jan Burse, July 25<sup>th</sup>, 2010, 0.3:
- Release notes for 0.8.4 added.
- Jan Burse, October 02<sup>nd</sup>, 2010, 0.4:
- Release notes for 0.8.5 added.
- Jan Burse, November 13th, 2010, 0.5:
- Release notes 0.8.6 new decimals, references, number syntax and string syntax. Jan Burse, December 02<sup>nd</sup>, 2010, 0.6:
- Release notes 0.8.6 new character, string and stream control predicates.
- Jan Burse, January 02<sup>nd</sup>, 2011, 0.7:
- Release notes for 0.8.7 added.
- Jan Burse, April 15th, 2011, 0.8:
- Release notes for 0.8.8 added and separation application and documentation. Jan Burse, April 17th, 2011, 0.9:
- Runtime library installation guide moved into separate document.
- Jan Burse, Mai 06<sup>th</sup>, 2011, 0.10:
- Release notes for 0.8.9 added and documentation platform independent.
- Jan Burse, June 06 th, 2011, 0.11:
- Release notes for 0.9.0 added and samples section included.
- Jan Burse, September 27th, 2011, 0.12:
- Release notes for 0.9.1 added.
- Jan Burse, November 15<sup>th</sup>, 2011, 0.13:
- Release notes for 0.9.2 added.
- Jan Burse, February 23th, 2012, 0.14:
- Release notes for 0.9.3 added.
- Jan Burse, June 04 th, 2012, 0.15:
- Release notes for 0.9.4 added.
- Jan Burse, August 30<sup>th</sup>, 2012, 0.16:
- Release notes for 0.9.5 added.
- Jan Burse, December 10<sup>th</sup>, 2012, 0.17:
- Release notes for 0.9.7 added.
- Jan Burse, February 20<sup>th</sup>, 2013, 0.18:
- Release notes for 0.9.8 added and system requirements sections move.
- Jan Burse, April 07<sup>th</sup>, 2013, 0.19:
- Release notes for 0.9.9 added.
- Jan Burse, July 27<sup>th</sup>, 2013, 0.20:
- Release notes for 0.9.10 added.
- Jan Burse, August 14<sup>th</sup>, 2013, 0.21:
- Known issues sections moved.
- Jan Burse, December 06<sup>th</sup>, 2013, 0.22:
- Release notes for 0.9.12 added and automatic discovery introduced.
- Jan Burse, April 01st, 2014, 0.23:
- Release notes for 1.0.1 added.
- Jan Burse, July 23rd, 2014, 0.24:
- Release notes for 1.0.3 added and known issues section expanded.
- Jan Burse, August 17<sup>th</sup>, 2014, 0.25:
- Release notes for 1.0.4 added and known issues section expanded. Jan Burse, February 27<sup>th</sup>, 2015, 0.26:
- Release notes for 1.0.5 added.

Jan Burse, May 28<sup>th</sup>, 2015, 0.27: • Release notes for 1.0.6 added. Jan Burse, July 03<sup>rd</sup>, 2015, 0.28: Release notes for 1.0.7 added. Jan Burse, September 09<sup>th</sup>, 2015, 0.29: • Release notes for 1.0.9 added. Jan Burse, January 09<sup>th</sup>, 2016, 0.30: • Release notes for 1.1.1 added. Jan Burse, February 15<sup>th</sup>, 2016, 0.31: • Release notes for 1.1.2 added. Jan Burse, March 06 th, 2016, 0.32: • Release notes for 1.1.3 added. Jan Burse, May 17<sup>th</sup>, 2016, 0.33: • Release notes for 1.1.4 added. Jan Burse, July 08<sup>th</sup>, 2016, 0.34: • Release notes for 1.1.5 added. Jan Burse, August 31<sup>th</sup>, 2016, 0.35: • Release notes for 1.1.6 added. Jan Burse, November 27<sup>th</sup>, 2016, 0.36: • Release notes for 1.1.7 added. Jan Burse, February 28<sup>th</sup>, 2017, 0.37: • Release notes for 1.1.8 added. Jan Burse, May 05<sup>th</sup>, 2017, 0.38: • Release notes for 1.2.2 added. Jan Burse, May 10<sup>th</sup>, 2018, 0.39: • Release notes for 1.2.7 added. Jan Burse, August 16<sup>th</sup>, 2018, 0.40: • Release notes for 1.3.0 added. Jan Burse, October 10<sup>th</sup>, 2018, 0.41: • Release notes for 1.3.1 added. Jan Burse, November 25<sup>th</sup>, 2018, 0.42: • Release notes for 1.3.2 added. Jan Burse, December 17<sup>th</sup>, 2018, 0.43: • Release notes for 1.3.3 added. Jan Burse, January 01<sup>th</sup>, 2019, 0.44: • Release notes for 1.3.4 added.

## **1 Introduction**

The Jekejeke Prolog development environment is available for Windows, Linux and Macintosh. Customers can also download documentation and samples. In the following we describe the download contents and its most basic use.

- **Release Notes 1.3:** This section lists the changes concerning the Jekejeke Prolog development environment, documentation and samples.
- **Release Notes 1.2:** This section lists the changes concerning the Jekejeke Prolog development environment, documentation and samples.
- **Release Notes 1.1:** This section lists the changes concerning the Jekejeke Prolog development environment, documentation and samples.
- **Release Notes 1.0:** This section lists the changes concerning the Jekejeke Prolog development environment, documentation and samples.
- **Release Notes 0.9:** This section lists the changes concerning the Jekejeke Prolog development environment, documentation and samples.
- **Release Notes 0.8:** This section lists the changes concerning the Jekejeke Prolog development environment, documentation and samples.
- **Environment Installation:** Here we describe how the Jekejeke Prolog development environment can be installed and executed.
- **Support Files:** Here we describe how the Jekejeke Prolog development environment support files can be installed.

## **2 Release 1.3**

This section lists the changes concerning the user manuals, the language reference and the programming interface between the different releases. The following releases have been made available so far:

- [Release 1.3.4](#page-7-0)
- [Release 1.3.3](#page-7-0)
- $\cdot$  [Release 1.3.2](#page-7-0)
- $\cdot$  [Release 1.3.1](#page-9-0)
- [Release 1.3.0](#page-7-0)

#### <span id="page-7-0"></span>**2.1 Release 1.3.4**

The following features have been provided for the Jekejeke Prolog development environment of version 1.3.4:

Language Reference

- The intermediate listing opcode init display has been removed.
- The intermediate listing opcode last\_cont has been removed.
- New sys\_tdebug value inherit introduced.
- New predicate tclear/0 in module "attach" introduced.
- New thread flag sys tdebug introduced.
- New thread flag sys\_top\_frame introduced.
- The frame property variable names/1 removed.
- The frame property sys clause term/1 removed.
- New callable property sys\_raw\_variables/1 introduced.
- New callable property sys\_variable\_names/1 introduced.
- Obsolete module "clause" removed.
- Obsolete module "stack" removed.
- New thread flag sys\_thread\_store introduced.
- New predicate store property/2 in module "frame" introduced.
- New predicate set store property/2 in module "frame" introduced.
- New predicate reset\_store\_property/2 in module "frame" introduced.
- New predicate stores/0 in module "frame" introduced.
- New Prolog flag sys\_monitor\_config introduced.
- New Prolog flag sys\_monitor\_running introduced.
- New Prolog flag sys\_monitor\_logging introduced.
- New multi-file predicate store changing/1 introduced.
- New predicate change store/1 introduced.
- $\bullet$

#### Programming Interface

New program option "-d" to set the sever port for the thread monitor.

 $\bullet$ 

### **2.2 Release 1.3.3**

The following features have been provided for the Jekejeke Prolog development environment of version 1.3.3:

Programming Interface

New program option "-w" to set hint to HINT\_WEB.

#### **2.3 Release 1.3.2**

The following features have been provided for the Jekejeke Prolog development environment of version 1.3.2:

Language Reference

- New module "model" in package "notebook" introduced.
- New module "serialize" in package "notebook" introduced.
- New module "transform" in package "notebook" introduced.

#### <span id="page-9-0"></span>**2.4 Release 1.3.1**

The following features have been provided for the Jekejeke Prolog development environment of version 1.3.1:

Language Reference

- New predicate spying/1 in module "default" has been introduced.
- New predicate breaking/2 in module "default" has been introduced.
- New module "attach" in package "system" has been introduced.
- New source usage inverse indexes now used in friendly/[0,1].
- New source usage inverse indexes now used in instrumented/[0,1].
- New source usage inverse indexes now used in generated/[0,1].
- New source usage inverse indexes now used in dump/[0,1].
- The debugger now eliminates "redo" and "fail" port when goal deterministic.
- The debugger now eliminates "chop" port when head deterministic.
- The debugger now eliminates "fail" port when clause deterministic.
- The debugger does not anymore check the sys\_notrace flag of predicates.
- The default prompt does not anymore use an expose hook.
- The default prompt now checks the sys\_notrace flag of predicates.

#### **2.5 Release 1.3.0**

The following features have been provided for the Jekejeke Prolog development environment of version 1.3.0:

Language Reference

The intermediate listing opcode ncut\_display has been removed.

## **3 Release 1.2**

This section lists the changes concerning the user manuals, the language reference and the programming interface between the different releases. The following releases have been made available so far:

- [Release 1.2.7](#page-10-0)
- [Release 1.2.2](#page-10-0)

#### <span id="page-10-0"></span>**3.1 Release 1.2.7**

The following features have been provided for the Jekejeke Prolog development environment of version 1.2.7:

Language Reference

- The predicate current base/1 removed from module base.
- The module base renamed to module notation.
- The predicate sys\_callable\_colon/2 moved into the module notation.
- The predicate sys indicator colon/2 moved into the module notation.
- Test cases for sys\_atom\_slash/2 introduced in frequent test suite.
- Test cases for sys\_callable\_colon/2 introduced in frequent test suite.
- Test cases for sys indicator colon/2 introduced in frequent test suite.
- Direct access predicate indicators now have inline conversion cache.
- Direct access operator indicators now have inline conversion cache.
- New predicate callable property/2 in module provable introduced.
- New predicates set callable property/3 and reset callable property/3 introduced.

#### **3.2 Release 1.2.2**

The following features have been provided for the Jekejeke Prolog development environment of version 1.2.2:

Swing Interface

- Dense icons for 2K displays on Apple platform.
- Menu build renamed to menu run.
- File menu items from menu run moved to menu file.
- Run menu items from menu file moved to menu run.
- Hold screen accelerator changed to ^Y.
- New status bar below console.
- New accelerator  $\wedge$ T for trace mode.
- New accelerator ^N for nodebug mode.
- New accelerator ^S for skip mode.

## **4 Release 1.1**

This section lists the changes concerning the user manuals, the language reference and the programming interface between the different releases. The following releases have been made available so far:

- [Release 1.1.8](#page-11-0)
- Release  $1.1.7$
- [Release 1.1.6](#page-11-0)
- [Release 1.1.5](#page-12-0)
- [Release 1.1.4](#page-12-0)
- [Release 1.1.3](#page-12-0)
- [Release 1.1.2](#page-12-0)
- [Release 1.1.1](#page-12-0)

#### <span id="page-11-0"></span>**4.1 Release 1.1.8**

The following features have been provided for the Jekejeke Prolog development environment of version 1.1.8:

Swing Interface

• The text in the console does now letter wrap.

Android Interface

Fixed problem with Android 7.0 compatibility in looper usage.

### **4.2 Release 1.1.7**

The following features have been provided for the Jekejeke Prolog development environment of version 1.1.7:

- The predicate sys\_callable\_slash/2 has been removed.
- The new predicate sys\_atom\_slash/2 has been introduced.

### **4.3 Release 1.1.6**

The following features have been provided for the Jekejeke Prolog development environment of version 1.1.6:

Language Reference

- Prolog texts "clause", "frame" and "stack" turned into modules.
- Modules "clause", "frame" and "stack" not anymore preloaded.
- The predicates clause frame/3 and retract frame/3 removed.
- New predicate rule frame/3 introduced.

## <span id="page-12-0"></span>**4.4 Release 1.1.5**

The following features have been provided for the Jekejeke Prolog development environment of version 1.1.5:

Language Reference

The protocol/1 directive now works multiple threads inside same console window.

## **4.5 Release 1.1.4**

The following features have been provided for the Jekejeke Prolog development environment of version 1.1.4:

Language Reference

- New Prolog flag sys visible for port visibility during debugging introduced.
- New command visible/1 to change port visibility for debugging introduced.
- New debugger ports "head" and "chop" introduced.
- Module report in package testing renamed to module result.
- The report generated by the module result is now multilingual.
- New modules tracker and cover in package testing introduced.
- New predicate property sys\_first\_location/3 has been introduced.
- New predicate property sys\_location/3 has been introduced.
- Intermediate code unify\_atomic not anymore emitted by interpreter.
- Intermediate code unify compound not anymore emitted by interpreter.
- New predicates instrumented/[0,1] in module friendly introduced.
- New Prolog flag sys head wakeup to control head wakeup introduced.
- New predicate property sys\_nowakeup/0 to control head wakeup introduced.

#### Open Source

- The Java pretty printer now recognizes \u<hex>...<hex> in strings.
- The Java pretty printer not anymore thinks that % is a line comment.

### **4.6 Release 1.1.3**

The following features have been provided for the Jekejeke Prolog development environment of version 1.1.3:

Language Reference

- The intermediate code "last display" removed.
- New intermediate code "ncut\_display" introduced.
- New Prolog flag "sys\_max\_stack" introduced.
- New miscellaneous definitions section in documentation.
- New indexes section in documentation.
- New modules memory and charsio introduced.
- New modules runner, diagnose and report introduced.

#### **4.7 Release 1.1.2**

The following features have been provided for the Jekejeke Prolog development environment of version 1.1.2:

Language Reference

• The package library(jekdev/model) removed from default use.

### **4.8 Release 1.1.1**

The following features have been provided for the Jekejeke Prolog development environment of version 1.1.1:

- New module system/automatic introduced.
- New predicate sys\_callable\_slash/2 in module base introduced.
- New predicate sys\_callable\_colon/2 in module provable introduced.
- New predicate sys\_indicator\_colon/2 in module provable introduced.
- The predicate current computable/1 from module provable removed.
- The predicate computable\_property/2 from module provable removed.
- The predicates set\_computable\_property/2 from module provable removed.
- The predicates reset\_computable\_property/2 from module provable removed.

## **5 Release 1.0**

This section lists the changes concerning the user manuals, the language reference and the programming interface between the different releases. The following releases have been made available so far:

- [Release 1.0.9](#page-15-0)
- [Release 1.0.7](#page-15-0)
- [Release 1.0.6](#page-15-0)
- [Release 1.0.5](#page-17-0)
- [Release 1.0.4](#page-17-0)
- [Release 1.0.3](#page-17-0)
- [Release 1.0.1](#page-17-0)

### <span id="page-15-0"></span>**5.1 Release 1.0.9**

The following features have been provided for the Jekejeke Prolog development environment of version 1.0.9:

- The pseudo module inspection/direct removed.
- New module inspection/syntax introduced.
- New module inspection/provable introduced.
- New predicate property sys\_noinstrument introduced.

#### **5.2 Release 1.0.7**

The following features have been provided for the Jekejeke Prolog development environment of version 1.0.7:

Language Reference

- Predicate property sys\_spy\_point/0 removed.
- Clause property sys\_context/1 removed.
- Clause property source file/1 removed.
- Clause property line\_no/1 removed.
- Prolog flag sys\_trace removed.
- Prolog flag source\_file removed.
- Prolog flag line\_no removed.
- Predicate notrace/0 removed.
- Predicate debugging/1 removed.
- New values for Prolog flag debug introduced.
- New predicate skip/0 introduced.
- New predicate leash/1 introduced.
- New predicates pin/1 and nopin/1 introduced.
- New module system/protocol introduced.
- The debugger prompt is now a little REPL.
- New predicate out/0 introduced.

#### Swing Interface

- New debug toolbar introduced.
- New debug menu introduced.

#### Native Console

- Ctrl-C does not provide a character menu anymore.
- Ctrl-C directly leads to a pause and hence the debugger REPL.

#### **5.3 Release 1.0.6**

The following features have been provided for the Jekejeke Prolog development environment of version 1.0.6:

Language Reference

- Error messages removed from documentation.
- Error messages are now multi-lingual, English and German.
- Error messages are now found on open source web site.
- The documentation has now a title page.

#### <span id="page-17-0"></span>**5.4 Release 1.0.5**

The following features have been provided for the Jekejeke Prolog development environment of version 1.0.5:

Language Reference

- The clause property sys\_notrace removed.
- The frame property sys\_witnesses removed.
- The stack property sys\_stack\_frame removed.
- The stack property sys call indicator removed.
- The stack property sys\_text\_frame removed.
- The frame property sys\_bindings removed.
- New frame property variables introduced.

#### Swing Interface

- Icon scaling on high-res displays.
- Table scaling on high-res displays.

### **5.5 Release 1.0.4**

The following features have been provided for the Jekejeke Prolog development environment of version 1.0.4:

Language Reference

- Filler annotation option causes Prolog reader to capture fillers.
- Navigation format option causes Prolog writer to emit navigation comments.
- Filler annotation option causes Prolog write to emit fillers.

#### **5.6 Release 1.0.3**

The following features have been provided for the Jekejeke Prolog development environment of version 1.0.3:

Language

- New predicate listing/2 introduced.
- New predicate syntax\_property/2 introduced.
- New predicate set syntax property/2 introduced.
- New predicate reset\_syntax\_property/2 introduced.

#### **5.7 Release 1.0.1**

The following features have been provided for the Jekejeke Prolog development environment of version 1.0.1:

Language

- New predicate direct property/2 introduced.
- New predicates set\_direct\_property/2 and reset\_direct\_property/2 introduced.
- New predicate debugging/1 introduced.
- The predicate debugging/1 now understands the colon (:)/2.
- The predicate friendly/1 now understands the colon (:)/2.
- The predicate dump/1 now understands the colon (:)/2.

## **6 Release 0.9**

This section lists the changes concerning the console manual, the language reference and the programming interface between the different releases. The following releases have been made available so far:

- [Release 0.9.12](#page-19-0)
- [Release 0.9.10](#page-19-0)
- $\cdot$  Release  $0.9.9$
- [Release 0.9.8](#page-19-0)
- [Release 0.9.7](#page-19-0)
- [Release 0.9.5](#page-21-0)
- [Release 0.9.4](#page-21-0)
- [Release 0.9.3](#page-22-0)
- [Release 0.9.2](#page-22-0)
- [Release 0.9.1](#page-23-0)
- [Release 0.9.0](#page-23-1)

#### <span id="page-19-0"></span>**6.1 Release 0.9.12**

The following features have been provided for the Jekejeke Prolog development environment of version 0.9.12:

Language Reference

• New command line option -a introduced.

#### **6.2 Release 0.9.10**

The following features have been provided for the Jekejeke Prolog development environment of version 0.9.10:

- The predicates friendly/0 and friendly/1 now respect public/private.
- The predicates dump/0 and dump/1 now respect public/private.

#### **6.3 Release 0.9.9**

The following features have been provided for the Jekejeke Prolog development environment of version 0.9.9:

Language Reference

- The predicate expand\_goal/2 is not anymore traced for top-level queries.
- The predicate expand\_term/2 is not anymore traced for consulting.
- The predicate sys\_rebuild\_term/2 is not anymore traced for listing.
- New clause property sys\_notrace/0 introduced.

### **6.4 Release 0.9.8**

The following features have been provided for the Jekejeke Prolog development environment of version 0.9.8:

Language Reference

• The predicate sys\_ignore/1 now uses Java body conversion.

#### **6.5 Release 0.9.7**

The following features have been provided for the Jekejeke Prolog development environment of version 0.9.7:

Language Reference

New system predicates expose\_goal/2 and goal\_exposing/2 introduced.

#### **6.6 Release 0.9.5**

The following features have been provided for the Jekejeke Prolog development environment of version 0.9.5:

Android Interface

<span id="page-21-0"></span>• New menu item trace introduced.

### **6.7 Release 0.9.4**

The following features have been provided for the Jekejeke Prolog development environment of version 0.9.4:

Swing Interface

- Menu item abort has now period accelerator.
- The comma accelerator now circles between debug, trace and no-debug.
- Find command now defaults to the selected text.

Language Reference

- New system predicate asserta/2 and assertz/2 introduced.
- New system predicate clause/3 and retract/2 introduced.
- New break debugger command to enter query answer loop introduced.
- New intermediate form instruction last display introduced.

Programming Interface

- CapabilityEnvironment moved to package jekdev.platform.headless.
- ToolkitEnvironment moved to package jekdev.platform.headless.

### <span id="page-22-0"></span>**6.8 Release 0.9.3**

The following features have been provided for the Jekejeke Prolog development environment of version 0.9.3:

Swing Interface

• Now possible to start a thread in a new tab.

Language Reference

Now possible to break into the debugger at any time. (Finding U. Neumerkel)

Programming Interface

- New class ToolkitEnvironment introduced.
- New class CapabilityDevelopment introduced.

#### **6.9 Release 0.9.2**

The following features have been provided for the Jekejeke Prolog development environment of version 0.9.2:

Swing Interface

- New debugger command "b" for bindings introduced.
- New text panel in settings dialog introduced.

Language Reference

- New system predicates dump/0 and dump/1 introduced.
- New system predicate compile term/3 introduced.
- New predicates sys recordz clause/1 and sys recorda clause/1 introduced.
- New system predicate sys\_erase\_clause/1 introduced.
- New system predicate clause property/2 introduced.
- New predicates set clause property/2 and reset clause property/2 introduced.
- New system predicate clause term/3 introduced.
- New system predicate sys\_instance\_clause/2 introduced.
- New system predicate frame\_property/2 introduced.
- New predicates set frame\_property/2 and reset frame\_property/2 introduced.
- New call meta and last meta intermediate codes introduced.
- New system predicates trace\_goal/2 and goal\_tracing/2 introduced.
- New system predicates sys\_prepare\_body/2 and sys\_unfold\_body/1 introduced.
- New Prolog flag sys\_query\_frame introduced.
- New Prolog flag sys\_skip\_frame introduced.
- New Prolog flag sys cloak introduced.
- New system predicate sys ignore/1 introduced.

#### <span id="page-23-0"></span>**6.10Release 0.9.1**

The following features have been provided for the Jekejeke Prolog development environment of version 0.9.1:

Swing Interface

- Colour map with lighter and darker colours now used.
- Selection colours can now be configured as well.
- New menu item "Kill" to forcefully stop a Prolog thread.
- New menu item "Debug" to toggle the debug mode.
- New edit panel item "Debug" to toggle the debug mode.

- New Prolog flag sys\_clause\_instrument introduced.
- <span id="page-23-1"></span>• New instructions "unify atomic" and "unify compound" introduced.

### **6.11Release 0.9**

The following features have been provided for the Jekejeke Prolog development environment of version 0.9:

Swing Interface

- Text pane does not loose style anymore when selecting input start.
- Text pane does not allow edit before input start.
- Text pane positioning problem during search solved.
- Can now change background color in terminal settings.
- Can now change input and output color in terminal settings.
- Ctrl-H key blocked since it would delete character to the left before input start.
- Ctrl-Backward key blocked since it would delete word to the left before input start.
- Can now toggle trace from tool bar.
- Toggle trace has now accelerator key Ctrl-Period.

- New system predicate break/0 introduced.
- New instructions "last goal" and "last cont" now shown in intermediate form.
- Instruction "unify term" inside body now shown in intermediate form.
- New Prolog flag disp\_input introduced.
- New Prolog flag disp\_output introduced.

## **7 Release 0.8**

This section lists the changes concerning the console manual, the language reference and the programming interface between the different releases. The following releases have been made available so far:

- [Release 0.8.9](#page-25-0)
- [Release 0.8.8](#page-25-1)
- [Release 0.8.7](#page-26-0)
- [Release 0.8.6](#page-26-1)
- [Release 0.8.5](#page-27-0)
- [Release 0.8.4](#page-27-1)
- [Release 0.8.3](#page-27-2)

#### <span id="page-25-0"></span>**7.1 Release 0.8.9**

The following features have been provided for the Jekejeke Prolog development environment of version 0.8.9:

Swing Interface

- Look and feel change also updates text pop up menu now.
- New dialog for activation over service.
- New dialog for activation over email.
- New dialog for enlisting start-up capabilities.

- Prolog flag source file moved from runtime library to here.
- Prolog flag line no moved from runtime library to here.
- System predicate sys\_clause/3 moved from runtime library to here.
- System predicate sys\_retract/2 moved from runtime library to here.
- System predicate sys assertz/2 moved from runtime library to here.
- System predicate sys\_asserta/2 moved from runtime library to here.
- New system predicate sys\_compile/3.
- New system predicate sys\_instance/3.
- Better call site provisioning in query answer loop.
- **Better call site detection in debugger.**
- Better sys notrace handling in debugger.
- New t (Text) debugger command introduced.
- <span id="page-25-1"></span>• New g (Ancestors) debugger command introduced.

#### **7.2 Release 0.8.8**

The following features have been provided for the Jekejeke Prolog development environment of version 0.8.8:

Swing Interface

- Query answer loop now suppresses display of system exceptions.
- Query answer loop now reacts on user exit by leaving the answer loop.
- Query answer loop now reacts on all other system exceptions by leaving all loops.
- End of file (^D) during query answer now acts as a user exit.
- The "w" during query answer now acts as a user close.
- End of file (^D) during trace message now acts a user exit.
- The "w" during trace message now acts as a user close.
- New predicates abort/0, exit/0 and close/0 introduced.

#### <span id="page-26-0"></span>**7.3 Release 0.8.7**

The following features have been provided for the Jekejeke Prolog development environment of version 0.8.7:

Swing Interface

- Thread tour completed.
- Trace menu item can now toggle the trace mode.
- Abort menu item does now also interrupt threads.
- Hold menu item is available independent of thread state.
- Signals and interrupts are now cleared in the top level.
- <span id="page-26-1"></span>• Memory low tour completed.

#### **7.4 Release 0.8.6**

The following features have been provided for the Jekejeke Prolog development environment of version 0.8.6:

Swing Interface

- Fixed problem dispose of running window when user cancelled operation.
- Fixed locking problem during key repeat.
- Fixed end of line detection problem.
- Console is now styled with different styles for input and output.
- Improved menu handling on the Macintosh platform.

#### <span id="page-27-0"></span>**7.5 Release 0.8.5**

The following features have been provided for the Jekejeke Prolog development environment of version 0.8.5:

Swing Interface

- New view menu items "Hold Screen" and "Clear Screen".
- New view menu items "Submit Input" and "Submit Eof".
- New search menu items "History up" and "History down".
- New terminal panel in settings dialog.
- Help button in register and settings dialog.
- Query variable names in answer and debug message.
- Clause variables names in listing and friendly.

#### <span id="page-27-1"></span>**7.6 Release 0.8.4**

The following features have been provided for the Jekejeke Prolog development environment of version 0.8.4:

Swing Interface

- Trace and abort menu item disabled during start-up.
- Menu item for the installation quide.

### <span id="page-27-2"></span>**7.7 Release 0.8.3**

We started the beta-testing campaign with this release. This is our first public release.

## **8 Environment Installation**

The environment comes in two flavours. There is a version for the Swing Java virtual machine and a version for the Android Java virtual machine.

The different flavours do not deliver exactly the same functionality. The environment inherits the differences already found in the library. Currently the environment does not add some major additional differences. For a summary of the differences found in the library see the library installation documentation.

The code of the libraries is also mostly identical except for some places where different system packages are used. Because of these differences the Android library will not run in a Swing virtual machine, and the Swing library will not run in an Android virtual machine.

In the following we will give more details on the installation of the different versions:

- **Swing [Installation](#page-28-0)**
- <span id="page-28-0"></span>Android [Installation](#page-32-0)

### **8.1 Swing Installation**

A manual package is available for any Swing user interface toolkit implementation. The package includes the Jekejeke Prolog development environment. You will download the following archive file:

toplevel.jar # Top-Level and Embedding

You might copy the archive file to the destination directory <dest> of your choice. The archive file can be used for the following purposes:

- **Activation:** The archive file can be used to activate licenses.
- **Top-Level:** The archive file can be used to execute a Prolog query answer loop.
- **Embedding:** The archive file can be embedded into Swing applications.
- **Automatic Discovery:** The archive file discovers class paths and capabilities.
- **System Requirements:** The system requirements of the actual version.

#### **Activation**

The archive file can be used to activate licenses. The environment archive file itself does need a license and additional capabilities might need a license. The activation can be done either with the original archive file or when the archive file has been unpacked and included in a new archive file. The following methods are available for activation:

- **Non-Graphical License Manager:** The non-graphical top level automatically queries the end-user via prompt lines for the activation of licenses. The subsequent top-level section provides more information on how to start the non-graphical top-level.
- **Graphical License Manager:** The graphical top level automatically queries the enduser via dialog windows for the activation of licenses. The subsequent top-level section provides more information on how to start the graphical top-level.
- **Custom License Manager:** Applications and libraries that embed the archive file can code their own license management interactions. The subsequent embedding section provides more information on building applications and libraries.

#### **Top-Level**

The archive file can be used to execute a Prolog query answer loop. You will need a Java runtime environment so that you have a java command available. The following command will then execute the archive file and start the Prolog query answer loop without a graphical user interface.

java <options> –jar toplevel.jar –h <arguments>

To start the Prolog query answer loop with a graphical user interface the following command can be used. On Windows one might also use javaw instead of java:

java <options> –jar toplevel.jar <arguments>

The following options are recommended:

```
-Duser.language=<language code> # Locale language
-Duser.region=<country/area code> # Locale country
-mx<size> # Available memory
-Dapple.laf.useScreenMenuBar=true # On Mac OS only.
-Dapple.awt.brushMetalLook=true # On Mac OS only.
-Xdock:name=Jekejeke # On Mac OS only.
```
Alternatively one can also double click the toplevel.jar which executes the archive file with the current default Java runtime and without any options or arguments. This works mostly for Windows and Mac OS, but might fail on Linux.

The archive file accepts further arguments. A detailed documentation of the archive file arguments can be found in the programming interface document for the class ToolkitEnvironment.

There is no need to unpack the archive file. Avoid re-deploying once the archive file has been activated, since this might invalidate the activation.

#### **Embedding**

The archive file can be embedded into variety of Swing applications. Let's look at the case of an embedding inside a Java standalone application. Assume that your Java class  $\leq_{\text{main}}$ has a static method main() and that it resides inside the destination directory  $\langle$  dest $\rangle$ . Assume further that this class will use the Hotspot runtime library of Jekejeke Prolog.

You will first need a Java development kit so that you have a Java compiler available. Your Java class  $\leq_{\text{main}}$  can be compiled by the following command form the destination directory <dest>. Note the different path separators on the different platforms:

```
javac -cp toplevel.jar;. <main>.java # on windows
javac -cp toplevel.jar:. <main>.java # on linux and mac
```
You will then need a Java runtime environment so that you have a Java runtime available. Your Java class <main> can be executed by the following command from the destination directory <dest>. Note again the different path separators on the different platforms:

```
java -cp toplevel.jar;. <main> # on windows
java -cp toplevel.jar:. <main> # on linux and mac
```
Alternatively you can use an integrated development environment to compile and execute your Java class. All you probably have to do is create an appropriate project and then register the archive file of the Jekejeke Prolog runtime library in the class path of the project.

You might also unpack the Jekejeke Prolog development environment and include it in a .jar together with your compiled byte code and then execute this .jar.

Further you might want to deploy the Jekejeke Prolog runtime library together with your applets or servlets. In the case of applets all you need to do is mention the archive file in the applet tag and copy the archive file to the web server together with the applet. In case of servlets all you need to do is copy the archive file into the WEB-INF/lib directory. For more details see the deployment study document.

Avoid changing the destination directory once the new archive file has been activated, since this might invalidate the activation.

#### **Automatic Discovery**

Since release 0.9.12 of the Jekejeke Development Environment we have facilitated the selection of class paths. This feature is only available for the graphic invocation of the Jekejeke Development Environment. Upon start-up the interpreter will first check the following directory for additional class path elements:

#### <working directory>/apk

If this directory contains class path elements which are not yet listed in the class path settings or which have not yet been added by the new -a command line option a graphical dialog will be shown to the end-user. The end-user can then decide which additional class path elements from the above directory should be included or excluded.

Since release 0.9.12 of the Jekejeke Development Environment we have also facilitated the selection of capabilities. This feature is also only available for the graphic invocation of the Jekejeke Development Environment. Upon start-up of the interpreter and when the class path elements have been registered, the class path elements are search for package slips.

If the package slips contain capabilities which are not yet listed in the capabilities settings or which have not yet been added by the -e command line option a graphical dialog will be shown to the end-user. The end-user can then decide which additional capabilities from the package slips should be included or excluded.

#### **System Requirements**

The Jekejeke Prolog development environment of version 0.9.8 requires at least:

Graphic interface

 $\bullet$  Swing 1.6 [\[1\]](#page-41-0)

#### **Headless**

 $\bullet$  Hotspot 1.5 [\[4\]](#page-41-1)

The Jekejeke Prolog development environment of version 0.9.8 is compatible with at least:

<span id="page-32-0"></span>• Jekejeke Prolog Runtime Library 0.9.8, Swing Version [\[2\]](#page-41-2)

#### **8.2 Android Installation**

Manual packages are available for any Android Java virtual machine. The packages only include the Jekejeke Prolog development environment. You will download the following archive files:

```
toplevel.apk # Top-Level
toplevel.zip # Embedding
```
You might copy the archive file to the destination directory <dest> of your choice. The archive file can be used for the following purposes:

- **Activation:** The archive file can be used to activate licenses.
- **Top-Level:** The archive file can be used to execute a Prolog query answer loop.
- **Embedding:** The archive file can be embedded into Android applications.
- **Automatic Discovery:** The archive file discovers class paths and capabilities.
- **System Requirements:** The system requirements of the actual version.

#### **Activation**

The archive file can be used to activate licenses. The environment archive file itself does need a license and additional capabilities might need a license. The activation can be done either with the original archive file or when the archive file has been unpacked and included in a new archive file. The following methods are available for activation:

- **Graphical License Manager**: The graphical top level automatically queries the enduser via dialog windows for the activation of licenses. The subsequent top-level section provides more information on how to start the graphical top-level.
- **Custom License Manager:** Applications and libraries that embed the archive file can code their other license management interactions. The subsequent embedding section provides more information on building applications and libraries.

#### **Top-Level**

The archive file can be used to execute a Prolog query answer loop. The archive file can either directly or indirectly be deployed on a device.

For direct deployment change the application preferences on your device to allow download from arbitrary locations. Open a browser on the device and then navigate to the download page of our sales system. Some devices might work better when the sales system is browsed without frames. Finally click on the corresponding download link. This will initiate first a local download and then a local deployment of the archive file on the device.

For indirect deployment you might copy the archive file to the destination directory <dest> of your choice and then remotely deploy it to a device. You will then need an Android development kit so that you have a deployment tool. The following step might then do the remote deployment:

**adb:** Install your Android package on a device.

The above works for an Android device connected via USB or for an Android emulator present on the download platform.

There is no need to unpack the archive file. Avoid re-deploying once the archive file has been activated, since this might invalidate the activation.

#### **Embedding**

The archive file can be embedded into variety of Dalvik applications. Let's look at the case of an embedding inside an Android activity. Assume that your Java class  $\langle \text{activity}\rangle$  derives from the class android.app. Activity and that it resides inside the destination directory <dest>. Assume further that this class will use the Dalvik runtime library of Jekejeke Prolog. Further assume that we do cross compilation on a traditional Java platform for an Android emulator or a remote Android device.

You will first need a Java development kit so that you have a Java compiler available. You will also need the Android development kit so that the Android libraries are available. Before you can start compiling your classes the following step might be necessary:

- **aapt:** Compile the manifest and your Android resources.
- **aidl:** Compile your Android interface definitions.

Your Java class <activity> can be compiled by the following command form the destination directory <dest>. Note the different path separators on the different platforms:

```
# on windows
 javac –bootclasspath android.jar \
      –cp toplevel.zip;. \
      <activity>.java 
# on linux and mac
 javac –bootclasspath android.jar \
       –cp toplevel.zip:. \
      <activity>.java
```
Further steps that are necessary in the process of building an Android package are:

- **dex:** Convert the class files to Dalvik byte code.
- **apkbuilder:** Create an Android package.
- **Jarsigner:** Sign the Android package.
- **zipalign:** Align the Android package.
- **adb:** Install your Android package on a device.

Alternatively you can use an integrated development environment to compile and execute your Java class. All you probably have to do is create an appropriate project and then register the archive file of the Jekejeke Prolog runtime library in the class path of the project. The development environment might invoke the installation for you.

The above works for an Android device connected via USB or for an Android emulator started on the development platform. Alternatively you can upload your Android package to an internet store or to an internet site. Then point your device to the internet store or to the internet site to launch the package.

#### **Automatic Discovery**

Since release 0.9.12 of the Jekejeke Development Environment we have facilitated the selection of class paths. Upon start-up the interpreter will first check the Android package manager for additional class path elements:

packages with the same user id

If this list contains class path elements which are not yet listed in the class path settings a graphical dialog will be shown to the end-user. The end-user can then decide which additional class path elements from the above directory should be included or excluded.

Since release 0.9.12 of the Jekejeke Development Environment we have also facilitated the selection of capabilities. Upon start-up of the interpreter and when the class path elements have been registered, the class path elements are search for package slips.

If the package slips contain capabilities which are not yet listed in the capabilities settings a graphical dialog will be shown to the end-user. The end-user can then decide which additional capabilities from the package slips should be included or excluded.

#### **System Requirements**

The Jekejeke Prolog development environment of version 0.9.8 requires at least:

Graphic interface

• Android 2.2 (API 8)  $[6]$ 

**Headless** 

• Dalvik 1.6 (API 4)  $[5]$ 

The Jekejeke Prolog development environment of version 0.9.8 is compatible with at least:

• Jekejeke Prolog Runtime Library 0.9.8, Android Version [\[2\]](#page-41-2)

## **9 Support Files**

Download of the support files is available for all platforms that have a ZIP extractor. The download includes the support files for the Jekejeke Prolog runtime library and the Jekejeke Prolog development environment. You will download the following archive file:

supdev.zip # The support files archive

You can use a GUI tool or a commend line tool of your choice that is able to deal with .zip files. If all else fails you can use the jar utility that comes with a Java development kit installation. The archive file can be extracted with the following jar utility command. Make sure that you are inside destination directory <dest>:

jar xf supdev.zip

After unpacking the archive one can easily explore its contents with a HTML browser. It is also possible to browse the documentation from within the development environment via the help menu item. Just see to it that the destination directory <dest> matches the base URL of the development environment.

The support files archive contains the following kind of support files:

- **Documentation:** The documentation for the development environment is provided as HTML split files or as full PDF documents.
- **Example Sources:** The source files for the development environment example programs are provided as ZIP archive files.
- **Interpreter Sources:** The partial source files for the development environment interpreter are provided as a ZIP archive files.

#### **9.1 Documentation**

The documentation for the runtime library is provided as HTML split files or as full PDF documents. The HTML split files can be view with a HTML browser. To view the PDF files a PDF reader needs to be available.

The support files archive contains the following documentation:

```
05 run # Runtime Library
+--- 10 docu # Documentation
| +--- 00_android # User Manual Android
| +--- 01_swing # User Manual Swing
| +--- 02_reference # Language Reference
| +--- 03_interface # Programming Interface
| +--- 04_installation # Installation Guide
| +--- 05_frequent # Frequent Predicates
+--- 15 stdy # Studies
     +--- 06 bench # Benchmark Results
     +--- 08 deploy # Deployment Methods
     +--- 07_compliance # Compliance Results
10 dev \# Development Environment
+--- 10 docu # Documentation
     +--- 00_android # User Manual Android
     +--- 01 swing + + User Manual Swing
     +--- 02 reference # Language Reference
     +--- 03 interface # Programming Interface
     +--- 04_installation # Installation Guide
```
The full PDF documents are located in the files called package.pdf in the above directories.

# **9.2 Example Sources**

The source files for the development environment example programs are provided as source archive files. The source files mainly include Prolog texts and Java classes. But they might also include other types of artefacts.

The support files archive contains the following sources:

```
05 run # Runtime Library
+--- 10_docu # Documentation
| +--- 01_swing # User Manual Swing
| +--- 02_reference # Language Reference
| +--- 03_interface # Programming Interface
| +--- 05_frequent # Frequent Predicates
+--- 15 stdy # Studies
     +--- 06 bench # Benchmark Results
     +--- 08 deploy # Deployment Methods
     +--- 07_compliance # Compliance Results
10 dev # Development Environment
+--- 10 docu # Documentation
     +--- 02 reference # Language Reference
     +--- 03 interface # Programming Interface
```
The source archive files are located in the files package.zip in the above directories.

You can easily run the programs by means of the Java command line or from within an integrated development environment. Some programs from the deployment methods document demand a web server, an SQL database, a HTML browser or an applet runner for execution. For more details see the corresponding documentation.

#### **9.3 Interpreter Sources**

The partial source files for the development environment interpreter programs are provided as source archive files. The source files mainly include Prolog texts and Java classes. But they might also include other types of artefacts.

The support files archive contains the following sources:

```
05 run # Runtime Library
+--- 02_reference # Language Reference
+--- 05 frequent # Frequent Predicates
```
The source archive files are located in the files package.zip in the above directories.

The sources are mainly there to give a more detailed documentation of the inner working of the interpreter. But the sources can also be used to create derivative work, except for special predicates, which currently come without source.

## **10Known Issues**

The following issues are known for the Jekejeke Prolog development environment of version 1.2.7:

Language Reference

- Navigation for head predicates should be web site search.
- Should have a meta-interpreter flag for predicates.
- If the meta-interpreter flag is set the trace should check the first argument.
- Should make use of determinism check to reduce shown debugger ports.
- Should make use of clean-up facility to provide a debugger exception port.
- During abort cutting the debug/trace mode should be temporarily switched off.
- The debugger prompt REPL should do goal expansion.
- Should have predicates to compensate for removed debugger commands.
- Refined could measure distance of the sampled line number.
- Should provide sys\_oper\_colon/2 predicate as well.
- Direct access predicate indicators should also have lookup inline cache.
- Direct access operator indicators should also have lookup inline cache.
- $\bullet$

#### Open Source

- Should be able to handle chars + Java snippet as well.
- Can use this to pretty print the XML comment.
- Can use this to pretty print the XML value strings.
- Should be able to handle token + Java snippet as well.
- Could do this by considering Java snippets as comments.
- Can use this to pretty print the XML tags.
- $\bullet$

#### Swing Interface

• Some problems with the debugging accelerator keys in JDK 1.7 on Mac OS.

 $\bullet$ 

## **Pictures**

**Es konnten keine Einträge für ein Abbildungsverzeichnis gefunden werden.**

### **Tables**

**Es konnten keine Einträge für ein Abbildungsverzeichnis gefunden werden.**

## **References**

- <span id="page-41-0"></span>[1] Java 2 Platform Standard Edition 6.0, Mustang, Sun Microsystems, 2006 <http://www.oracle.com/technetwork/java/javase/overview/index-jsp-136246.html>
- <span id="page-41-2"></span>[2] Prolog Runtime Library, XLOG Technologies GmbH, Switzerland [http://www.jekejeke.ch/idatab/doclet/prod/en/docs/05\\_run/package.html](http://www.jekejeke.ch/idatab/doclet/prod/en/docs/05_run/package.html)
- [3] Android 2.3.3 Platform, Google Inc., July 2011 <http://developer.android.com/sdk/android-2.3.3.html>
- <span id="page-41-1"></span>[4] Java 2 Platform Standard Edition 5.0, Tiger, Sun Microsystems, 2004 <http://www.oracle.com/technetwork/java/javase/index-jsp-135232.html>
- <span id="page-41-4"></span>[5] Android 1.6 Platform, Donut, Google Inc., September 2009 <http://developer.android.com/sdk/android-1.6.html>
- <span id="page-41-3"></span>[6] Android 2.2 Platform, Froyo, Google Inc., May 2010 <http://developer.android.com/sdk/android-2.2.html>